## Trois outils interopérables pour étudier la géologie de façon ludique : Google Earth, InfoTerre et OneGeology

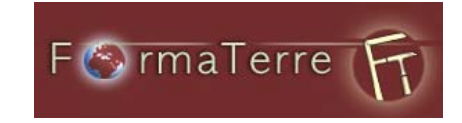

#### Marie-José Broussaud INRP - ACCES

Pour préparer une sortie géologique ou travailler sur un lieu d'intérêt géologique, vous aurez besoin au minimum d'une carte géologique, des structures géologiques, d'une notice et d'un forage. Et si vous mettez tout cela sur Google Earth, vous aurez le relief en plus.

#### **1. Utiliser les cartes géologiques du BRGM avec Google Earth**

Comment sur une région donnée récupérer les cartes géologiques et ne plus être dépendant de la connexion avec le serveur du BRGM ?

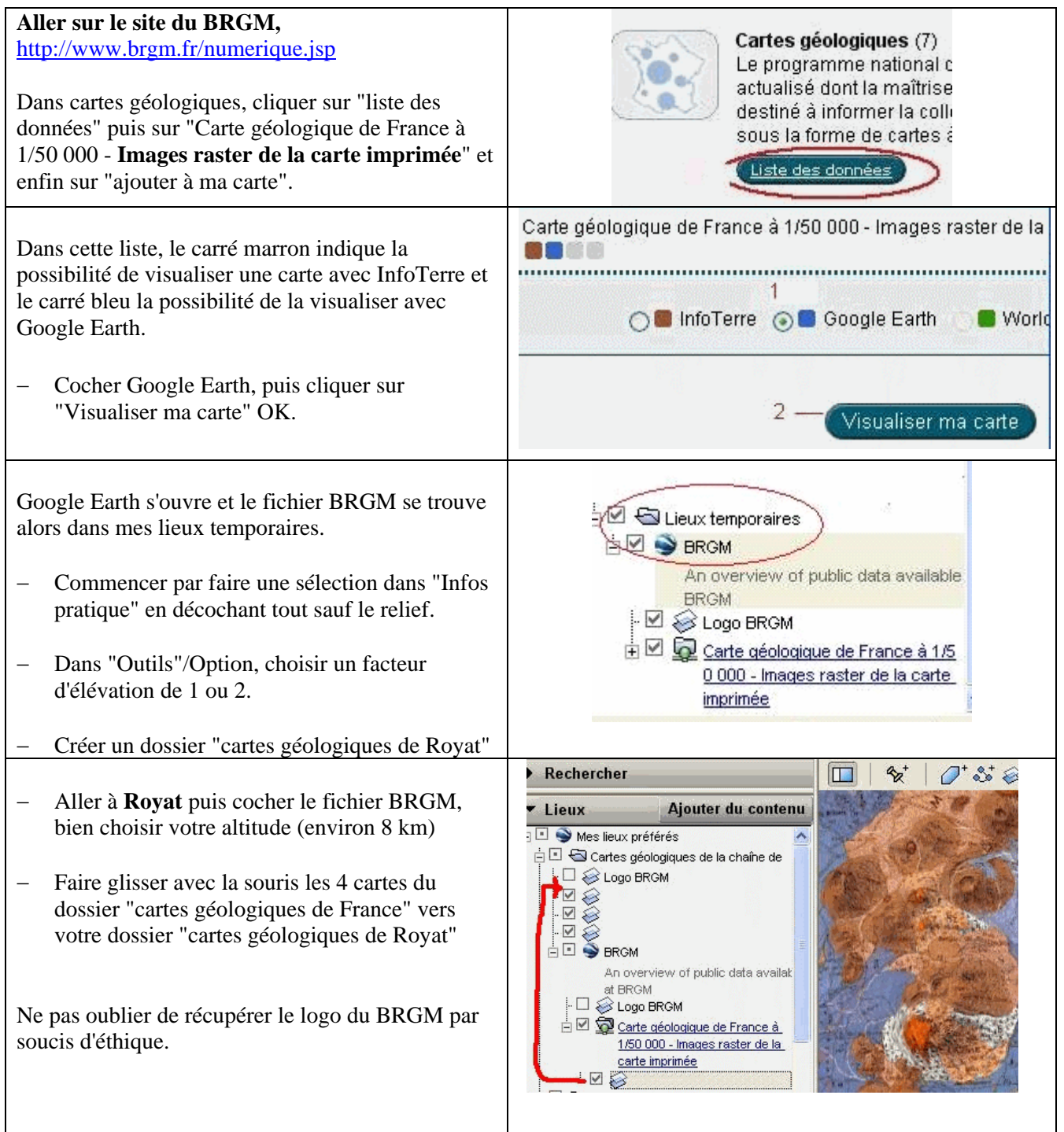

# **2. Télécharger ou mettre un lien vers la notice d'une carte géologique**

Aller sur InfoTerre :<http://infoterre.brgm.fr/> et Choisir démarrage simple

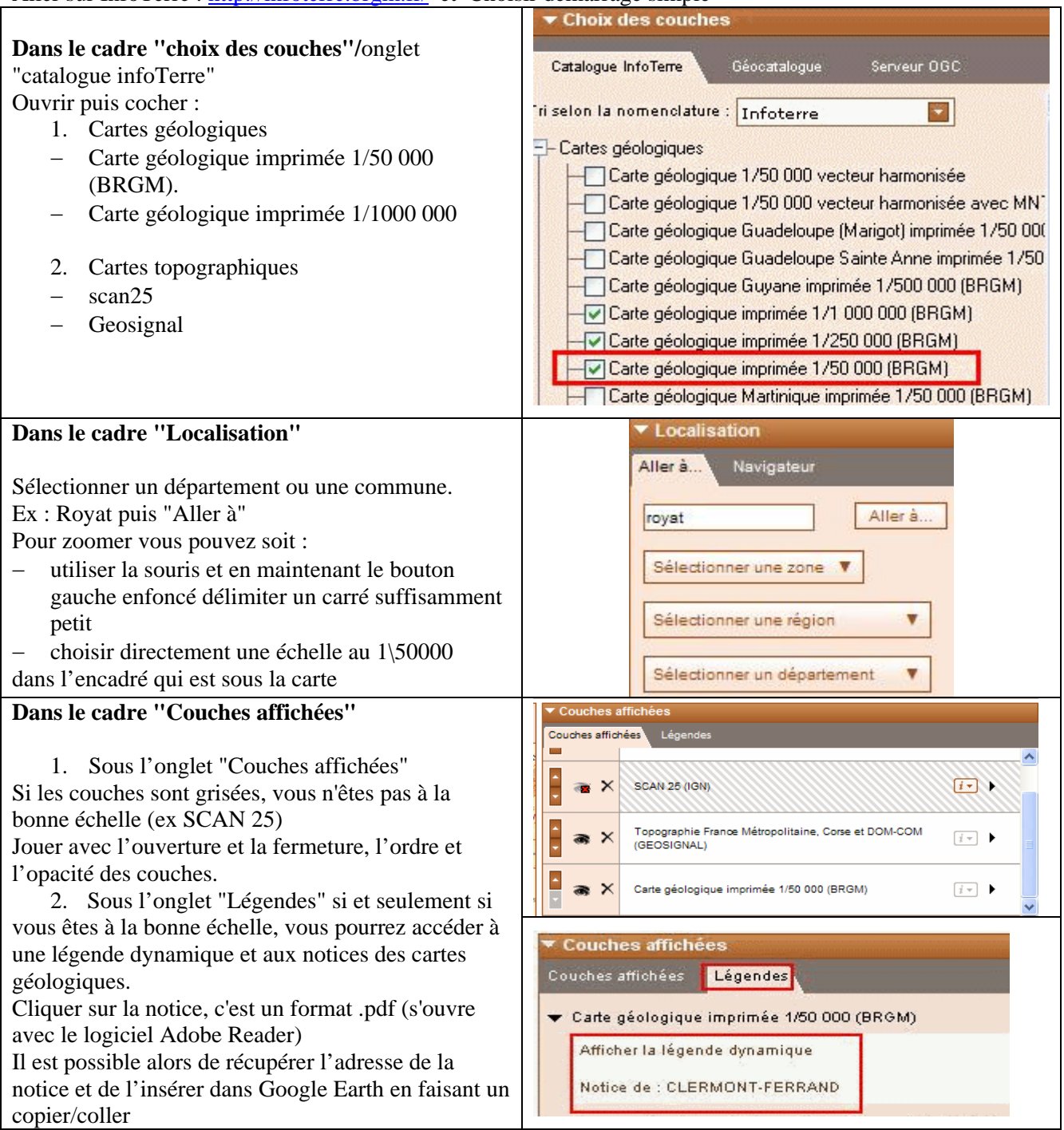

# **3. Chercher un Log-géologique ou forage**

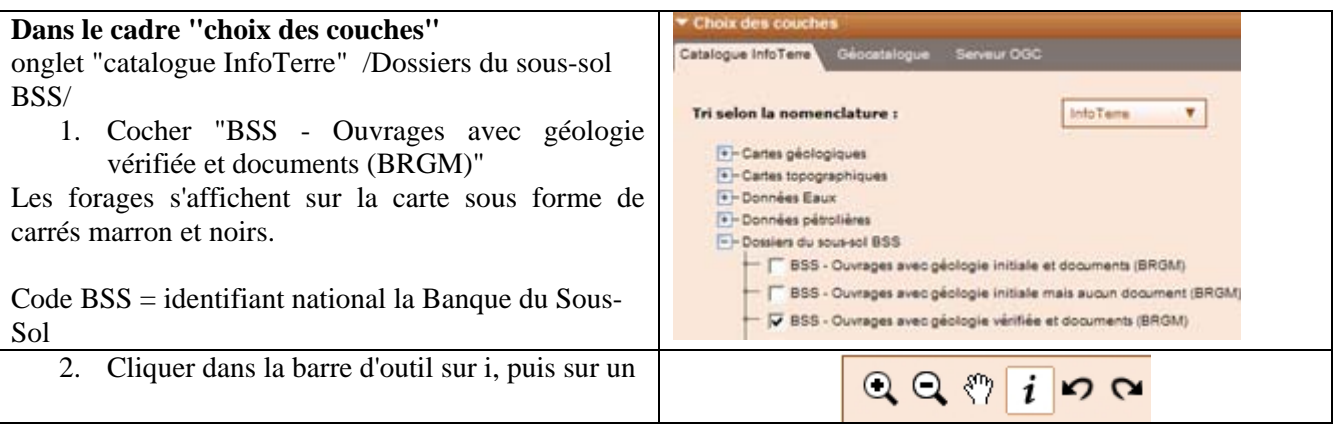

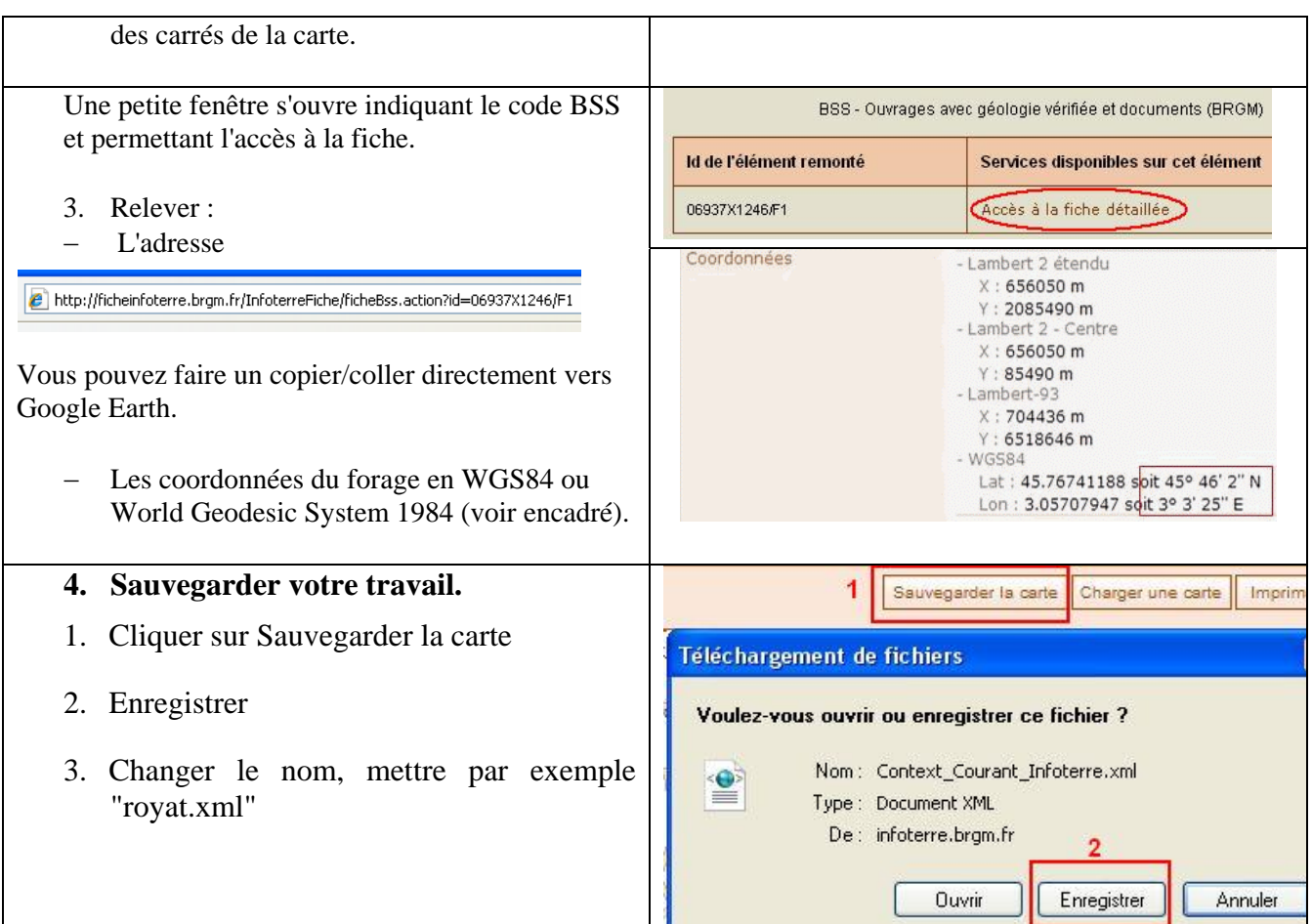

**5. Mettre les liens vers la notice et vers le forage sur Google Earth** 

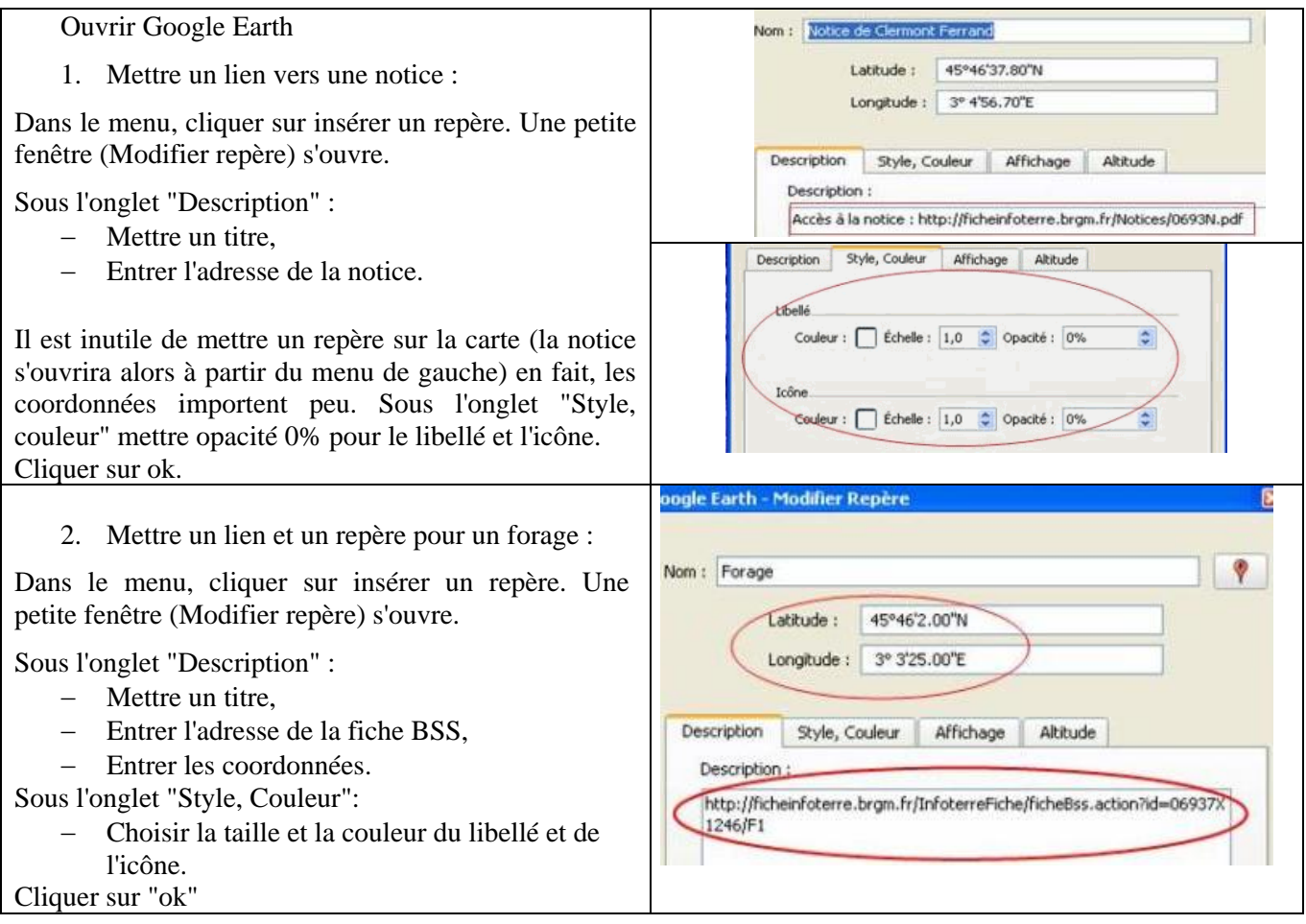

### **6. Découvrir OneGeology**

OneGeology est une initiative des agences géologiques de nombreux pays dont l'objectif est de constituer la carte géologique numérique du monde à l'échelle du 1/10<sup>6</sup>, de rendre les cartes géologiques existantes accessibles par Internet.

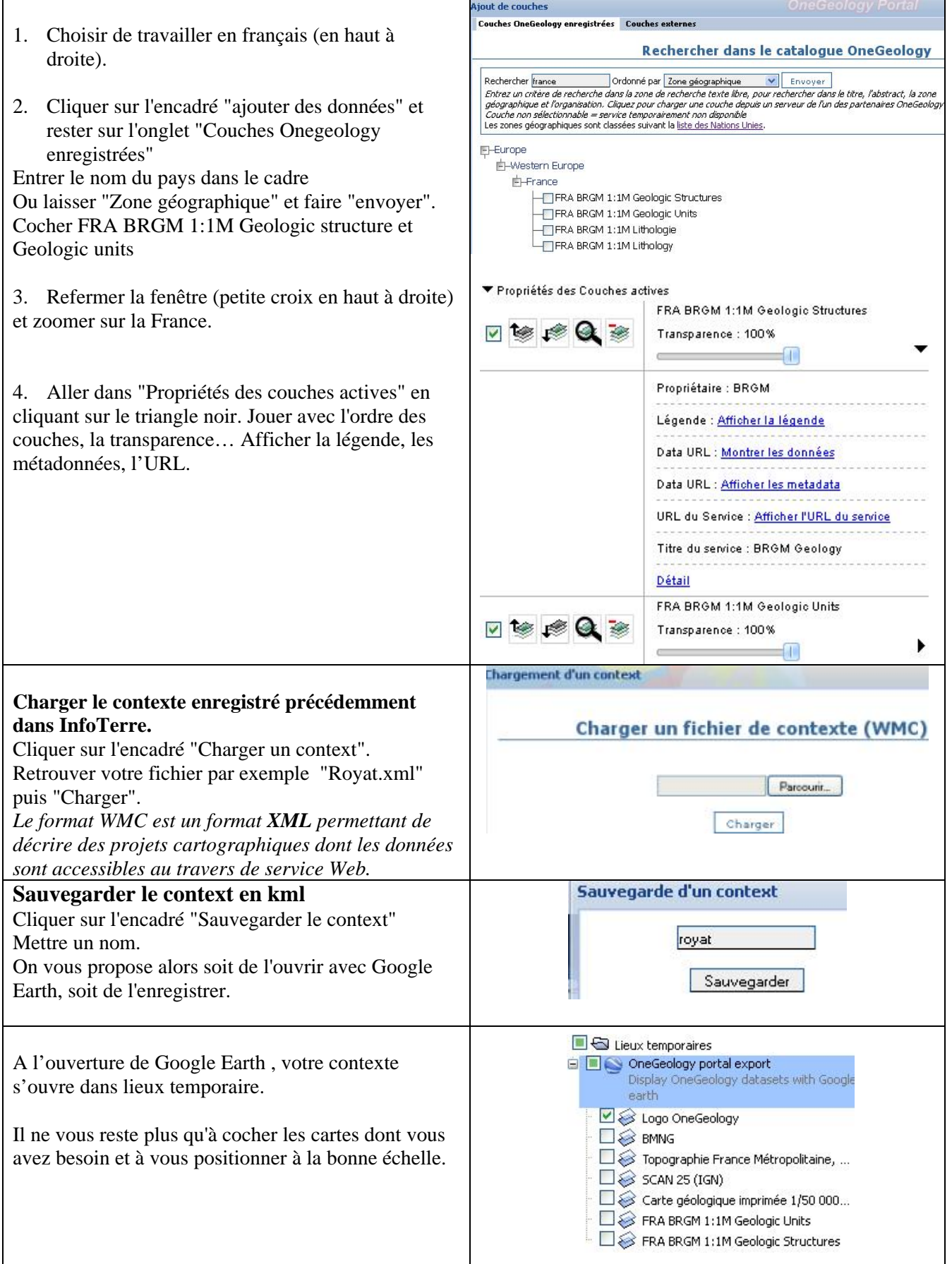